## ▶ **ELIWELL QUICK START GUIDE**

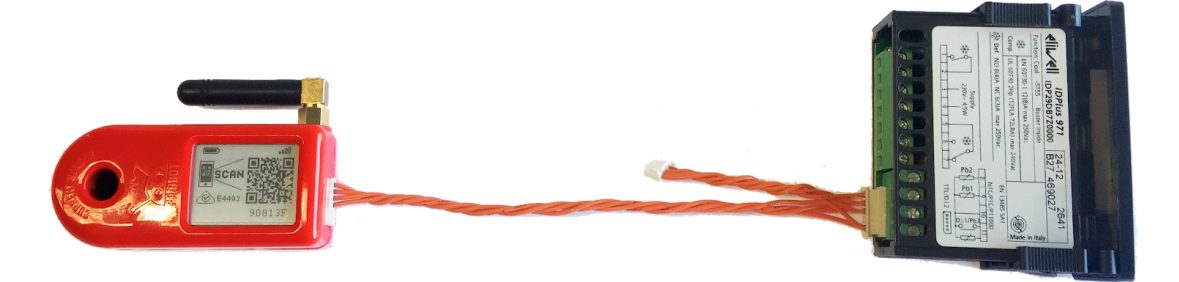

Frigbot® was made to work with Eliwell®. The installation and configuration of your new Frigbot are really easy. If you're a licenced tradesperson you can also install the additional current sensor that allows you to read the power usage and set alerts for when something is going wrong, more about this later.

## ▶ **This is what you will need**

- 1. Smartphone
- 2. Frigbot Device
- 3. Your Equipment which has an Eliwelll controller fitted
- 4. (Optional) A few connectors and some mains power cable
- \*\* Important iPhone must use Safari Browser and Android must use Chrome Browser

## ▷ **OPTIONAL ATTACH 3dbi ANTENNA**

If the Frigbot is located where there is weak cellular connectivity, you can purchase the extended remote antenna (3db gain) which is sold separately.

## ▶ **SELECT MODBUS**

Change the Eliwell controller parameters to allow communication with Frigbot

- 1. Press and hold [SET] for 5 seconds
- 2. Press  $\circ$  and scroll thru to PA2 press [SET]
- 3. Enter the password 15 using  $\circ$  then press [SET]
- 4. Press  $\hat{O}$  and scroll thru to Add press [SET]
- 5. Press  $\circ$  and scroll thru to select **PtS** Press [SET]
- 6. Use the  $\circ$  to set the value to "d" and press [SET]
- 7. Press  $\circ$  and scroll thru to **dEA** press [SET]
- 8. Use the <sup> $\circ$ </sup> to set the value to "1" and press [SET]
- 9. Now power cycle the controller

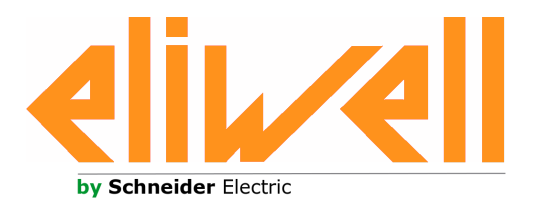

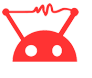